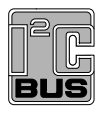

# **UM10011**

# **ISP1521 Hi-Speed USB hub demo board**

**Rev. 06 — 7 February 2007 User manual**

#### **Document information**

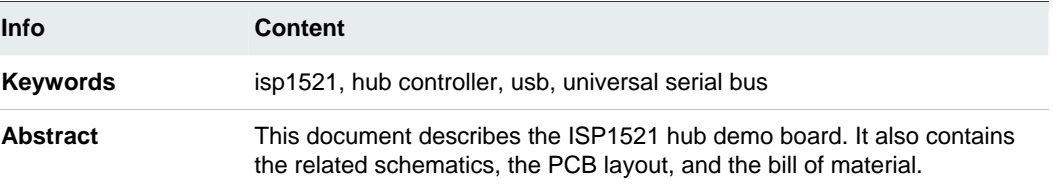

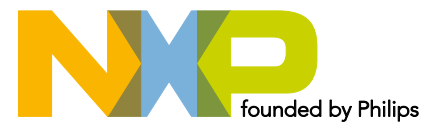

#### **Revision history**

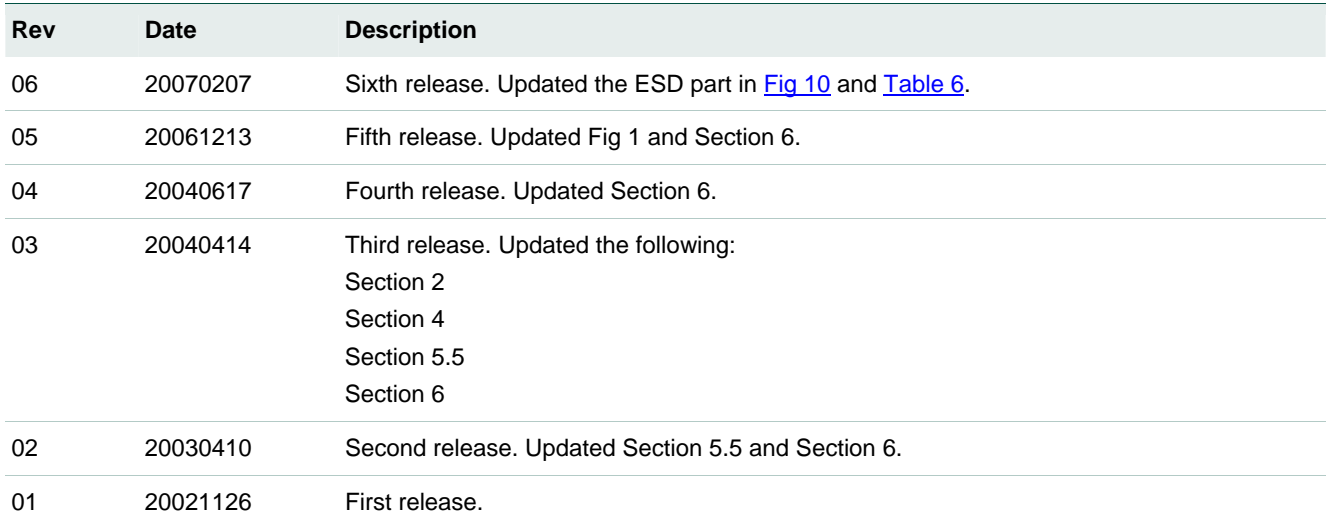

# **Contact information**

For additional information, please visit: **http://www.nxp.com**

For sales office addresses, please send an email to: **salesaddresses@nxp.com**

# <span id="page-2-0"></span>**1. Introduction**

The ISP1521 is a Hi-Speed Universal Serial Bus (USB) hub IC, with seven downstream facing ports. The ISP1521 hub demo board is designed to demonstrate the features and functionality of the ISP1521.

This document describes the ISP1521 hub demo board. It also contains related schematics, the PCB layout, and the bill of material.

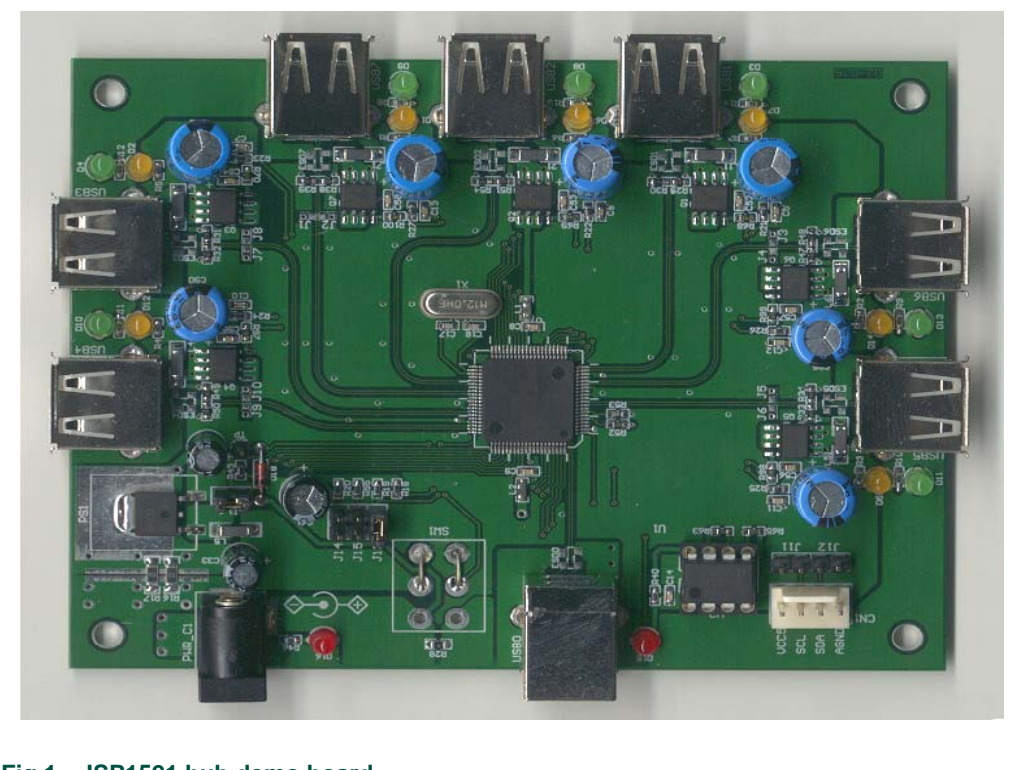

**Fig 1. ISP1521 hub demo board** 

# **2. ISP1521 hub demo board features**

- Complies with *Universal Serial Bus Specification Rev. 2.0*
- Supports self-powered operation
- Configurable number of downstream facing ports (from two to seven)
- Customizable vendor ID, product ID and serial number, by using an external EEPROM or an external microcontroller
- Individual power switching and individual overcurrent protection
- USB traffic indication (GoodLink LED) on the upstream facing port
- Port status indicators

# <span id="page-3-2"></span>**3. System requirements**

This hub can be attached to a computer that has a USB or Hi-Speed USB host installed, and running any of these operating systems:

- Microsoft Windows 98
- Windows Me
- Windows 2000
- Windows XP
- Mac OS

If the hub is plugged into a USB Host Controller, it will work only as a full-speed hub.

## <span id="page-3-1"></span>**4. Power supply adapter requirements**

Regulated output:  $5.1V_{CC} \pm 5 \%$ , 4 A

**Warning**: The power plug polarity is (−) at the core and (+) at the outer shield.

## **5. Hub demo board description**

#### **5.1 ISP1521 80-pin LQFP package**

The ISP1521 has these port configurations:

- One Hi-Speed USB and USB capable upstream facing port (USB0), and
- Seven Hi-Speed USB and USB capable downstream facing ports (USB1, USB2, USB3, USB4, USB5, USB6, USB7).

Port numbers are marked near USB connectors on the silkscreen. Downstream facing ports USB3, USB4, USB5, USB6 and USB7 can be disabled. Disabling a port will also disable all higher-number ports. For example, disabling port USB4 will disable ports USB5, USB6 and USB7 as well. Therefore, apart from port USB7, it is not possible to selectively disable a port. For example: only USB5. By design, ports USB1 and USB2 cannot be disabled.

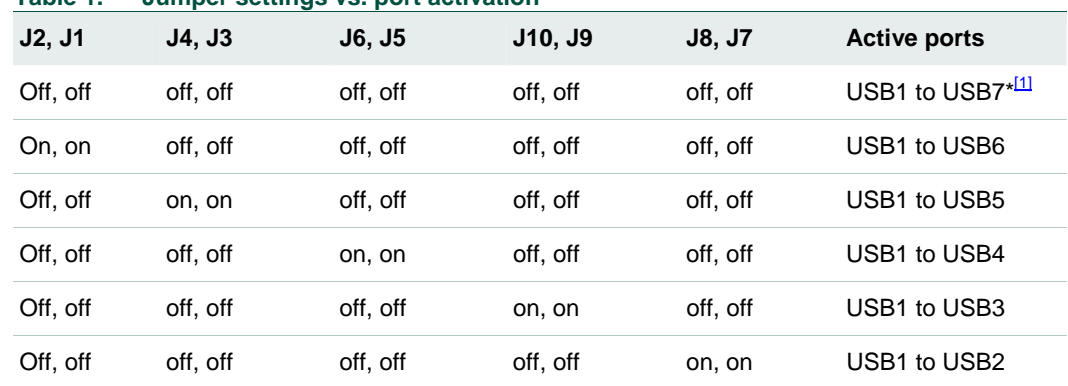

**Table 1. Jumper settings vs. port activation** 

<span id="page-3-0"></span>1. Symbol \* indicates default settings.

These jumpers are set to 'on' by placing a solder joint on the provided footprints.

<span id="page-4-0"></span>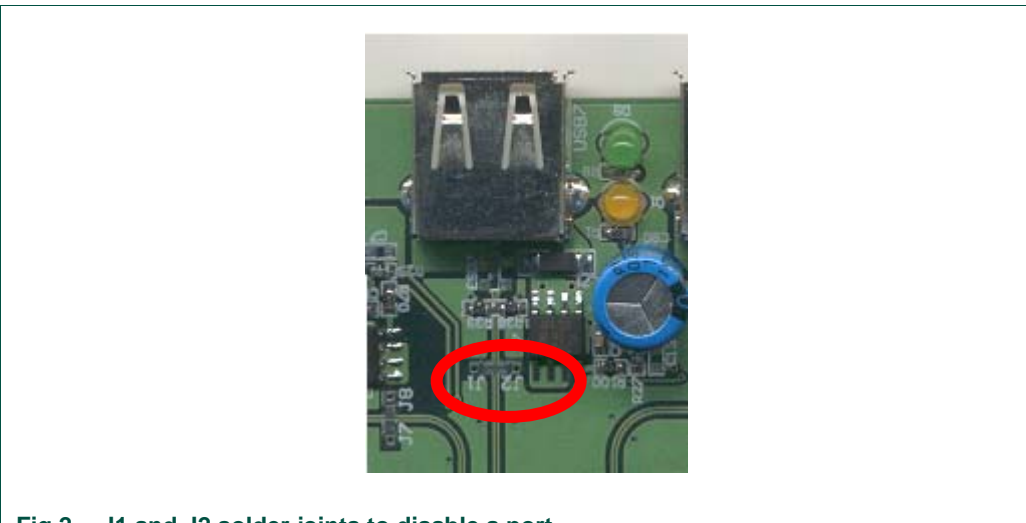

## **Fig 2. J1 and J2 solder joints to disable a port**

#### **5.2 Port indicators**

D1, D2, D3, D4, D5, D6, D7, D8, D9, D10, D11, D12, D13 and D14 are port indicators.

Conforming to *Universal Serial Bus Specification Rev. 2.0*, each downstream facing port has two port indicators, green and amber, placed to its right.

If the green LED is on, it means the device connected to the port is successfully enumerated and is functional.

If the amber LED is on, it means there is an overcurrent condition.

Custom software applications or drivers may flash these LEDs to attract user attention.

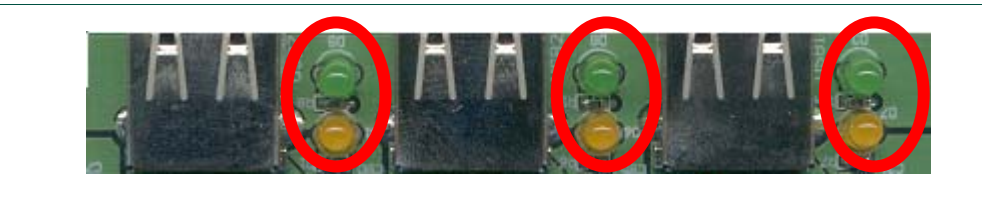

**Fig 3. Port indicators** 

#### **5.3 Power LED indicator**

When power is supplied to the board, LED D16 lights up (red).

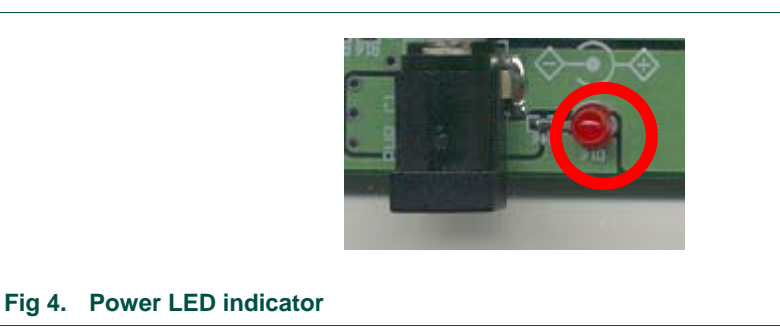

### <span id="page-5-0"></span>**5.4 GoodLink indicator**

NXP GoodLink LED D15 (red) is located near the upstream facing port. This LED blinks on every successful USB transactions.

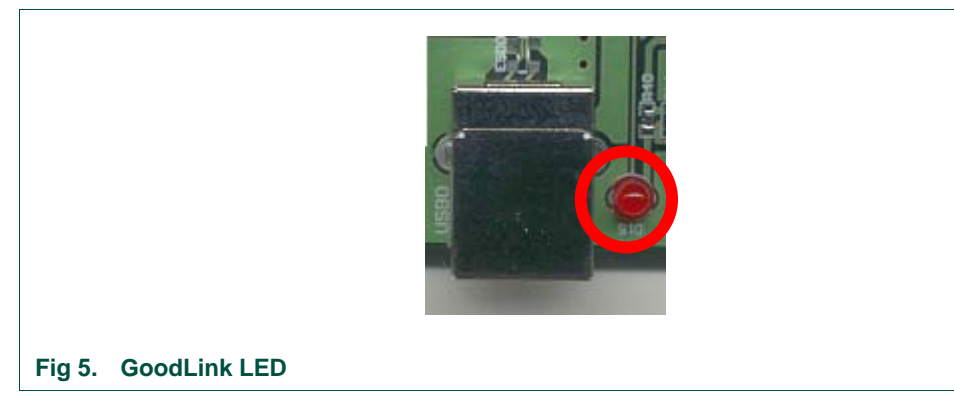

#### **5.5 Port power switch transistors**

The hub switches on or off the bus power to each downstream facing port through a low ohmic PMOS $^1$  $^1$  transistor.

#### **5.6 Overcurrent circuit detection**

The integrated analog overcurrent detection circuit of the ISP1521 senses the voltage drop across the power switch. When the port draws too much current, the voltage drop across the power switch exceeds the trip voltage threshold. The overcurrent circuit detects this and automatically switches off the power switch. More information on choosing the switch and trimming the overcurrent detection voltage can be found in the *ISP1521 Hi-Speed Universal Serial Bus hub controller* data sheet.

#### **5.7 Power supply**

To power up the hub, plug the power supply into the power supply socket (PWR\_C1).

Jumper J15 will set powering mode in hub's descriptors as self-powered hub; see [Fig 6.](#page-6-0)

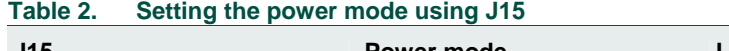

<span id="page-5-1"></span>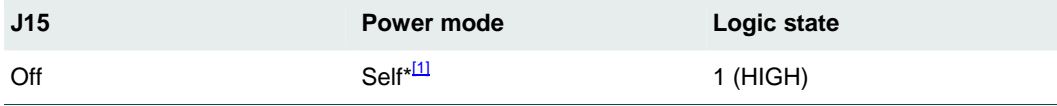

1. Symbol \* indicates default settings.

<sup>1.</sup> Positive Metal Oxide Silicon

#### <span id="page-6-0"></span>J15 **Fig 6. J15**   $\frac{1}{2}$  $Q_{\rm inr}$ 呼因 F ×  $\vert$  iso 120576 Dx40<br>0x04CC (unknown)<br>0x1521 bMayPacketSize0 idVendor<br>idVendor<br>idProduct Power Required bedDevice 0x0200 (release 02.00)<br>bNumConfigurations 0x01 (1) 19 每日 19 Refresh  $\mathbf{X}$ son Descriptor - Index 0  $0<sub>60</sub>$  $bCorrigus stiori/dke = 0d7$ Type 0x02 bmAttributes 0x40 (but powered - remote wakeup) **DE**<br>SRZ H<br>clease DK Cancel Type 0x02<br>pth 0x0019 (25) MaxPower 0x32 (100 mA) Ge bNuminterlaces 0x01 (1)  $\epsilon$  $\begin{array}{c}\n\bullet \\
\bullet \\
\bullet\n\end{array}$ [NOTE: All Field: - String Descriptor<br>Configuration 0x00 Shing Value No Shing Value  $\frac{10000}{\sqrt{250}}$ (NOTE: All Fields Are Shown In Hexadecimal. Unicode Strings Are Converted To Ansi) hu. Inferiace Desc. Non-Stit Desc. Close that No Bistart | 3 6 % | Skynplicky | Bill Device Manager | Billy Pictures **Experient Monager** USB Compliance To. 7:34 PM **Fig 7. Windows reporting of bus-powered mode**

<span id="page-7-2"></span>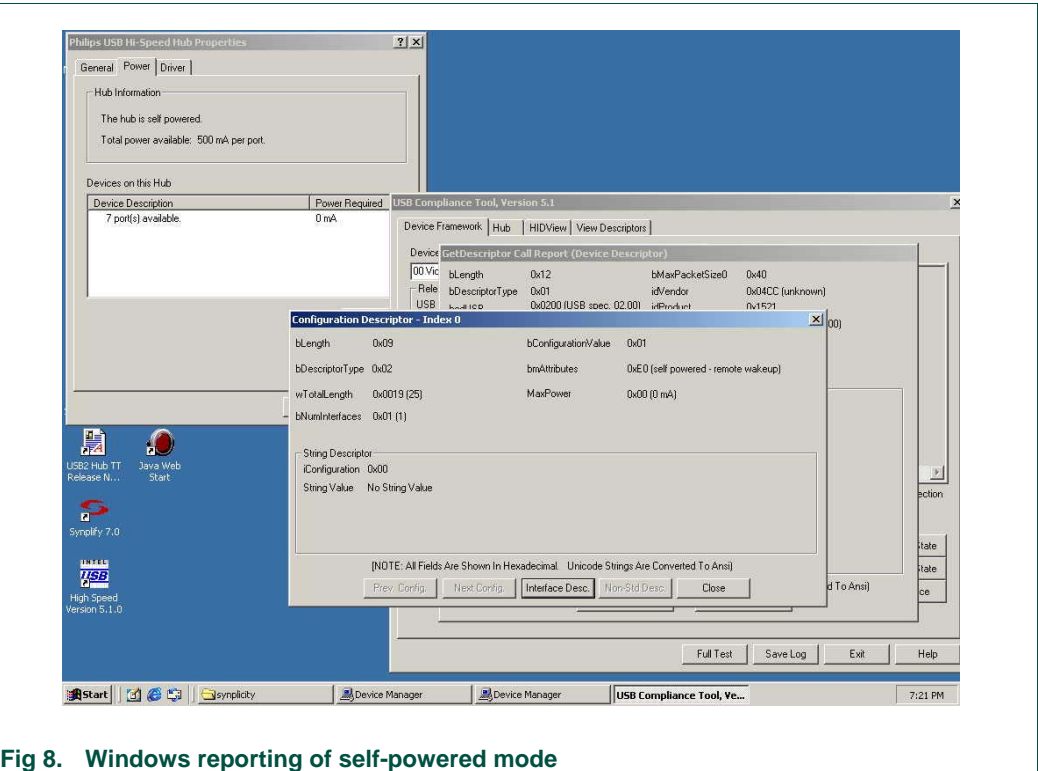

### <span id="page-7-0"></span>**5.8 I<sup>2</sup> C-bus interface**

The ISP1521 can use either its USB descriptors from the internal ROM, or from an external I<sup>2</sup>C-bus EEPROM or microcontroller. Mode selection is done through jumpers J11and J12 (see [Table 3](#page-7-0)).

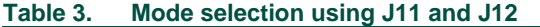

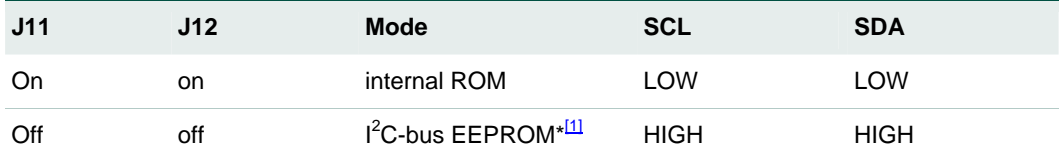

1. Symbol \* indicates default settings.

<span id="page-7-1"></span>An external  $I^2C$ -bus controller acting as a master can also be used to update hub descriptors through the CN1 connector.

Remark: The I<sup>2</sup>C-bus external EEPROM cannot be programmed on-board.

<span id="page-8-2"></span>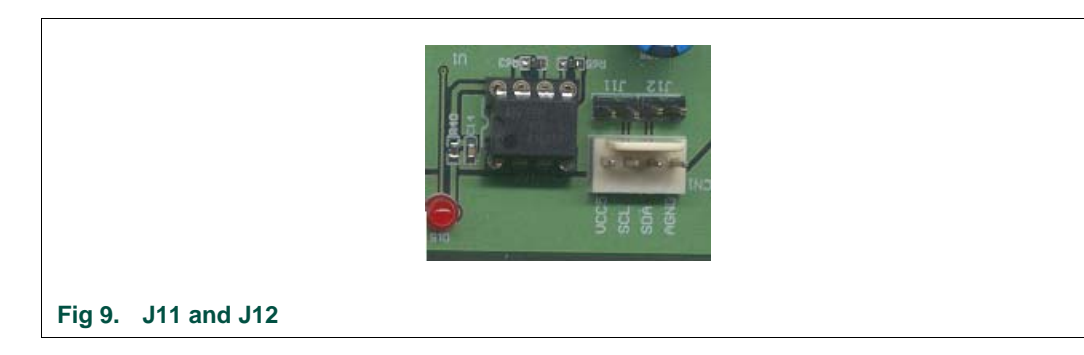

### **5.9 Other jumpers**

#### <span id="page-8-0"></span>**5.9.1 J13 (NOOC)**

This jumper will set the overcurrent capabilities in the hub's descriptors (see [Table 4](#page-8-0)).

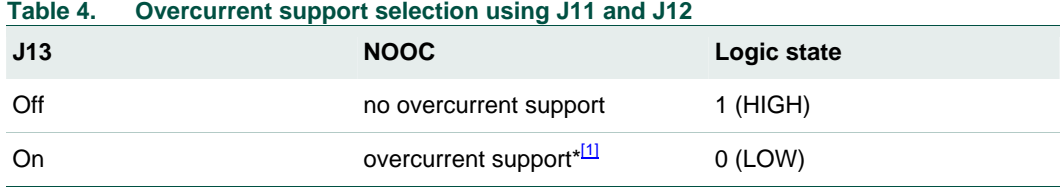

1. Symbol \* indicates default settings.

**Remark**: This jumper is to set the hub's descriptor only. To inhibit the overcurrent detection, overcurrent pins must be tied to  $V_{CC}$  (5 V).

#### <span id="page-8-1"></span>**5.9.2 J14 (SUSPEND)**

This jumper is provided for debugging purposes. Logic 1 on the SUSPEND signal indicates that the hub is in suspend mode. In the default setting, jumper J14 is used (pulled down to GND).

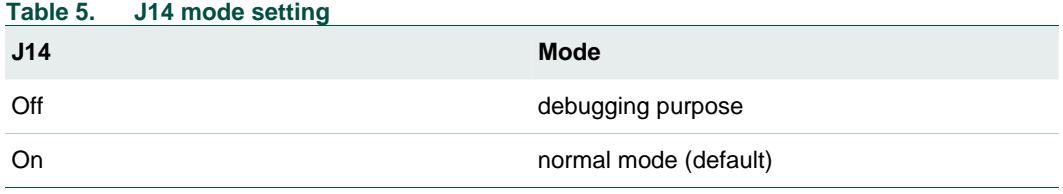

# **6. Schematics**

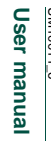

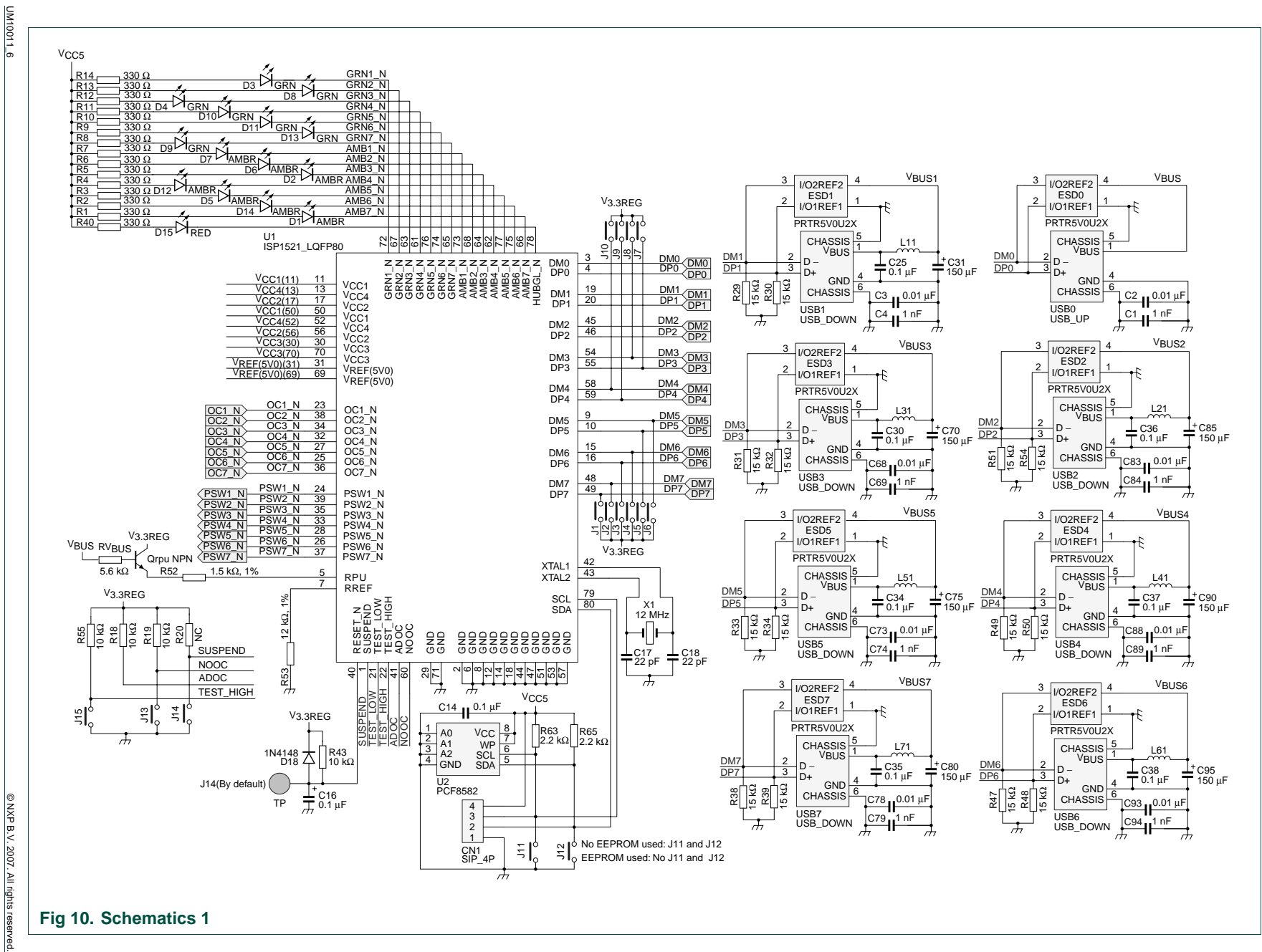

**ISP1521 Hi-Speed USB hub demo board** ISP1521 Hi-Speed USB hub demo board

<span id="page-9-0"></span>**UM10011**

# **NXP Semiconductors UM10011**

#### **ISP1521 Hi-Speed USB hub demo board**

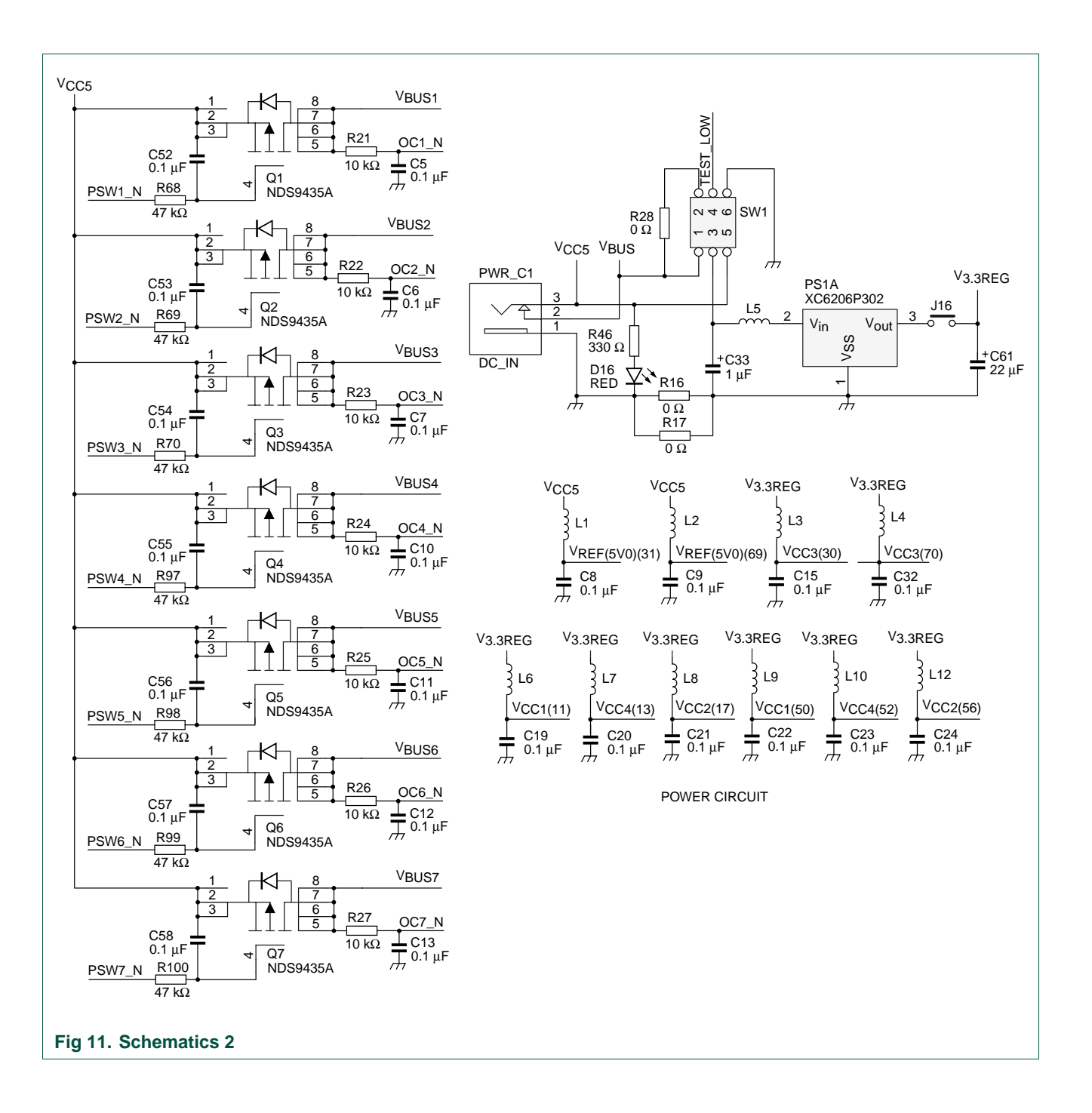

# <span id="page-11-0"></span>**7. Component placement**

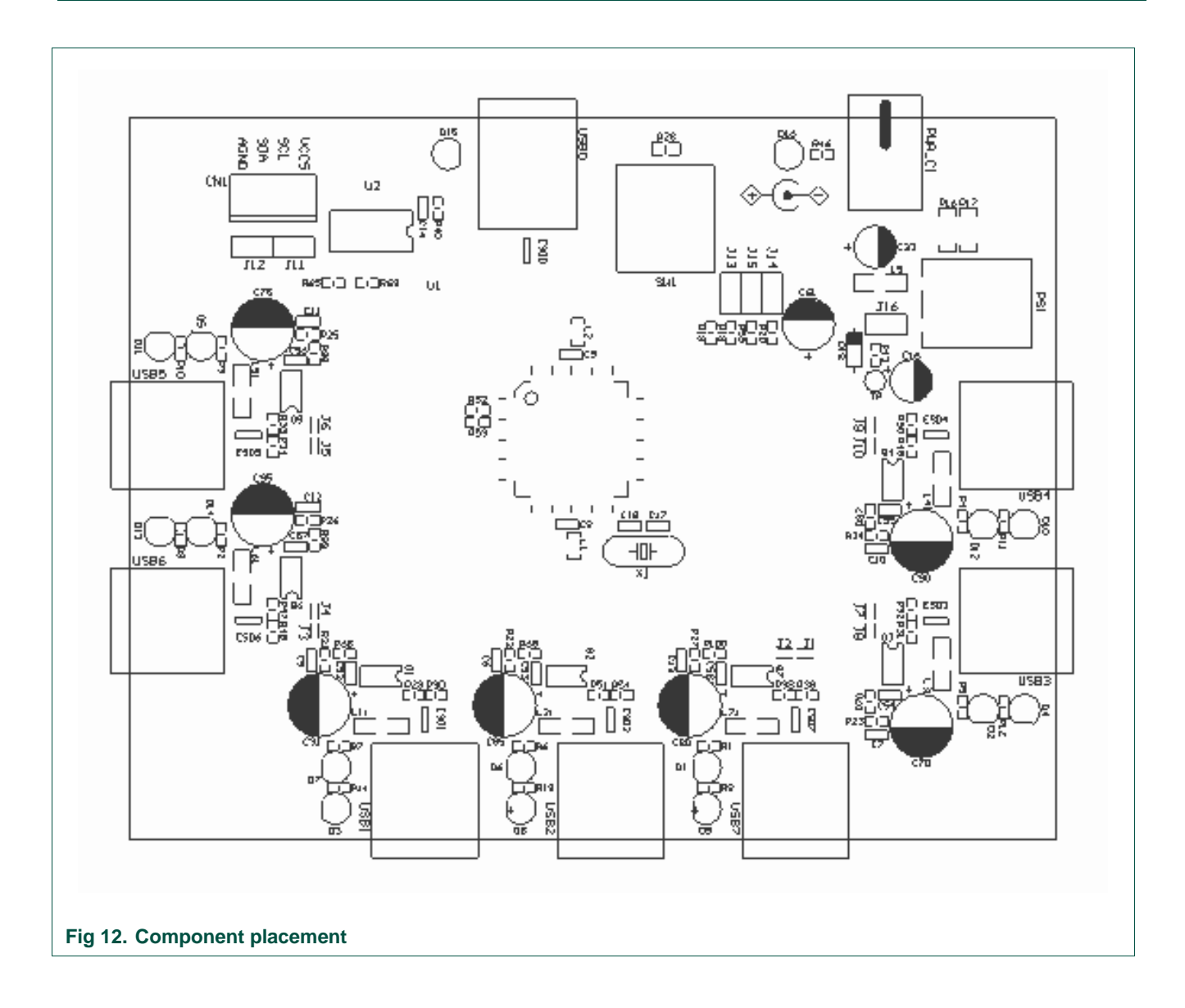

# **NXP Semiconductors UM10011**

**ISP1521 Hi-Speed USB hub demo board**

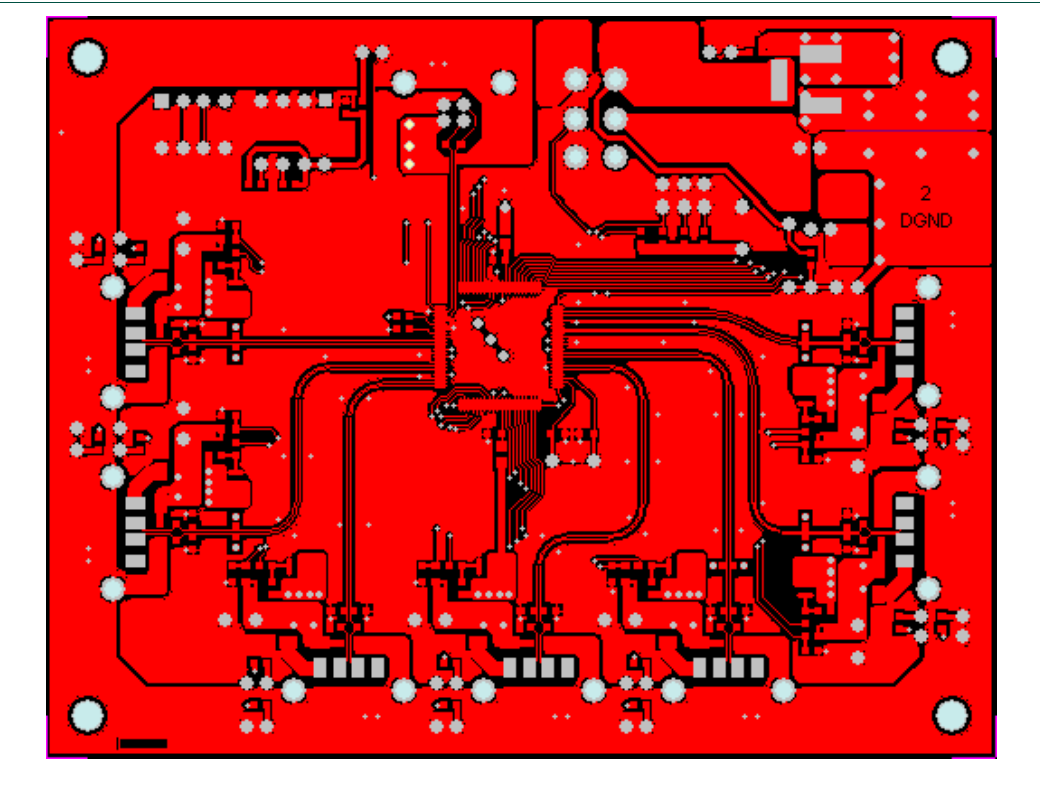

**Fig 13. Layer 1: top routing** 

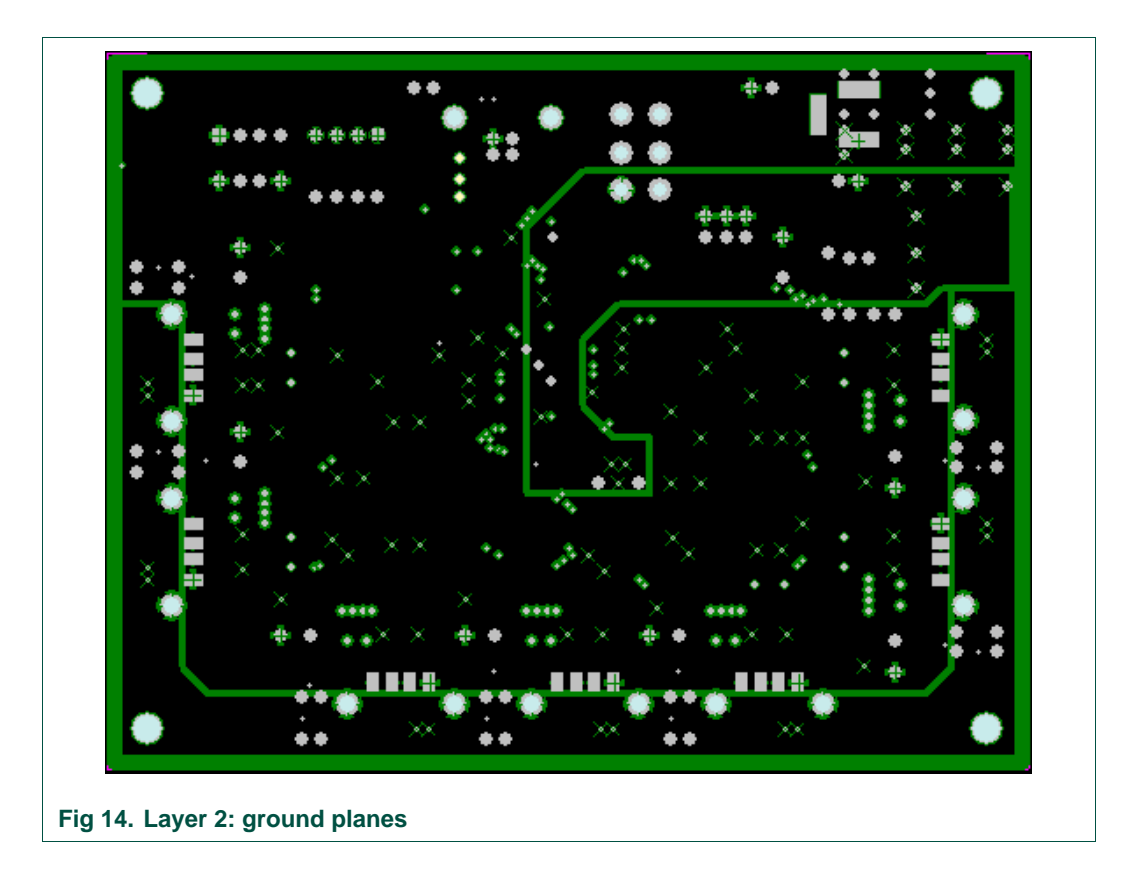

# **NXP Semiconductors** and the semiconductors of the semiconductors of the semiconductors of the semiconductors of the semiconductors of the semiconductors of the semiconductors of the semiconductors of the semiconductors of

**ISP1521 Hi-Speed USB hub demo board**

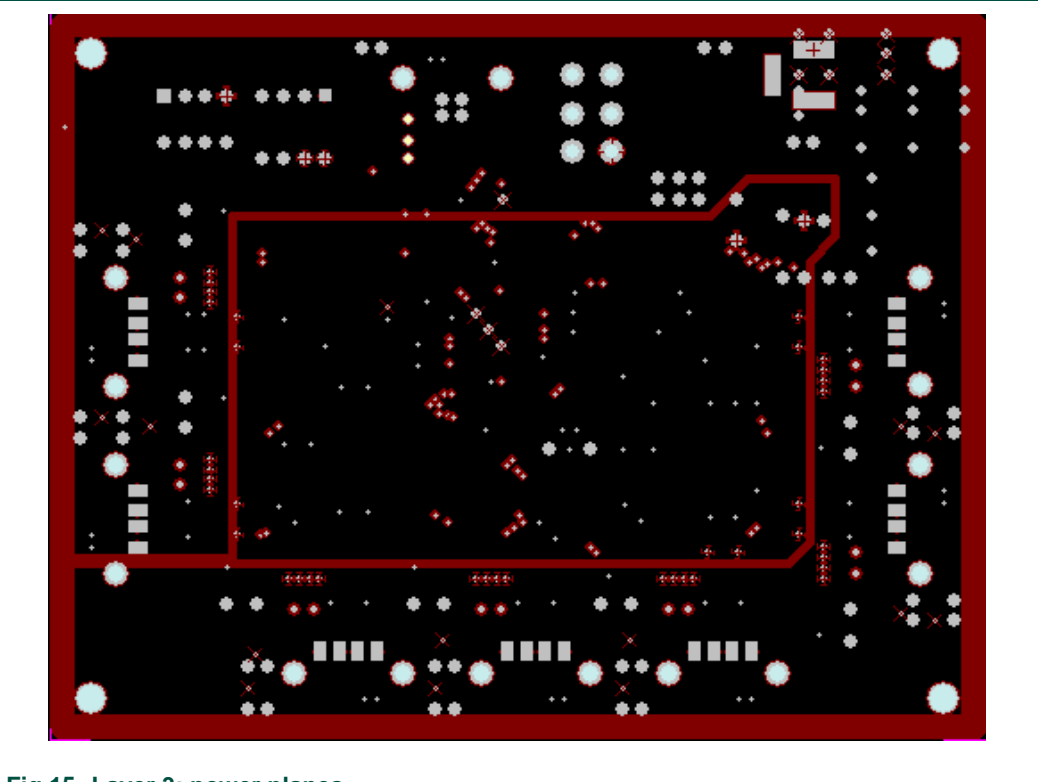

**Fig 15. Layer 3: power planes** 

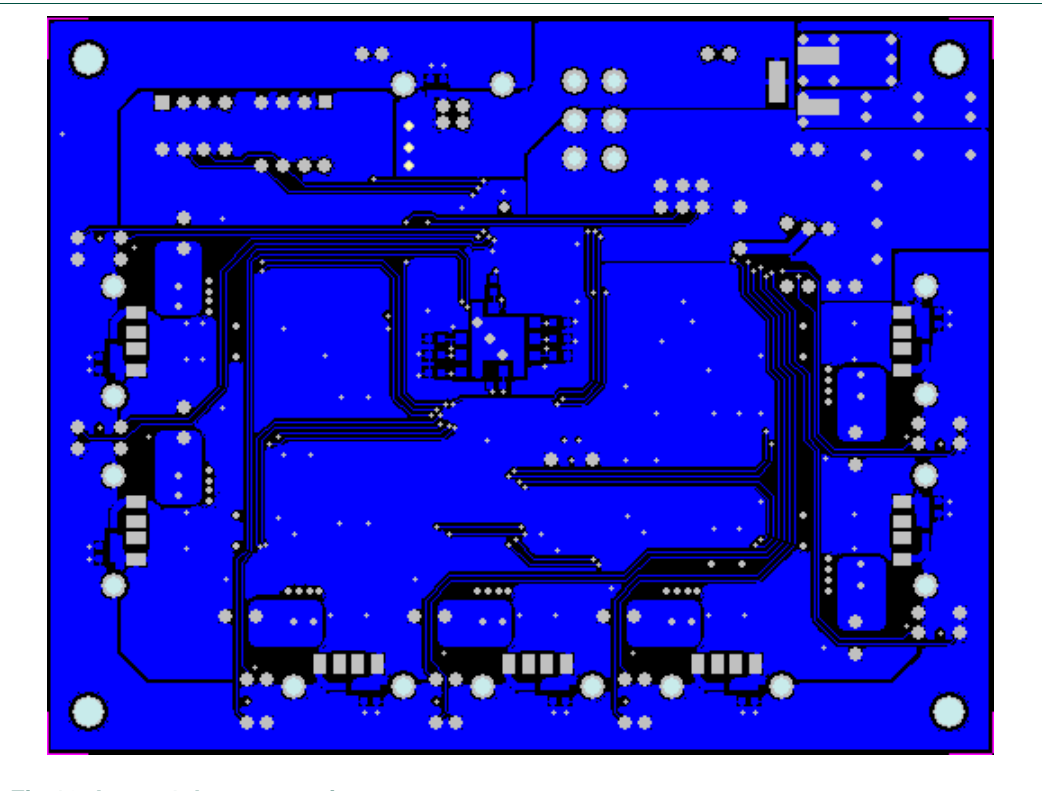

**Fig 16. Layer 4: bottom routing** 

UM10011\_6 © NXP B.V. 2007. All rights reserved.

# <span id="page-14-0"></span>**8. Installing the board**

Assuming that you have already installed the USB host adapter, including drivers, on a computer running Windows, installing the hub is fairly simple.

- 1. Plug in power from the power supply to the hub. The power supply must meet the requirements specified in Section [4.](#page-3-1)
- 2. Plug a USB cable in the USB0 port, and connect the other end of the cable to the USB host. After a while the GoodLink LED (D15) will start to blink. This means that the enumeration process has successfully completed and the hub is now ready for use.

You can check the driver installation in the Device Manager window. To check whether the hub is correctly installed in high-speed, choose the **View-Devices by connection** command in the Device Manager window.

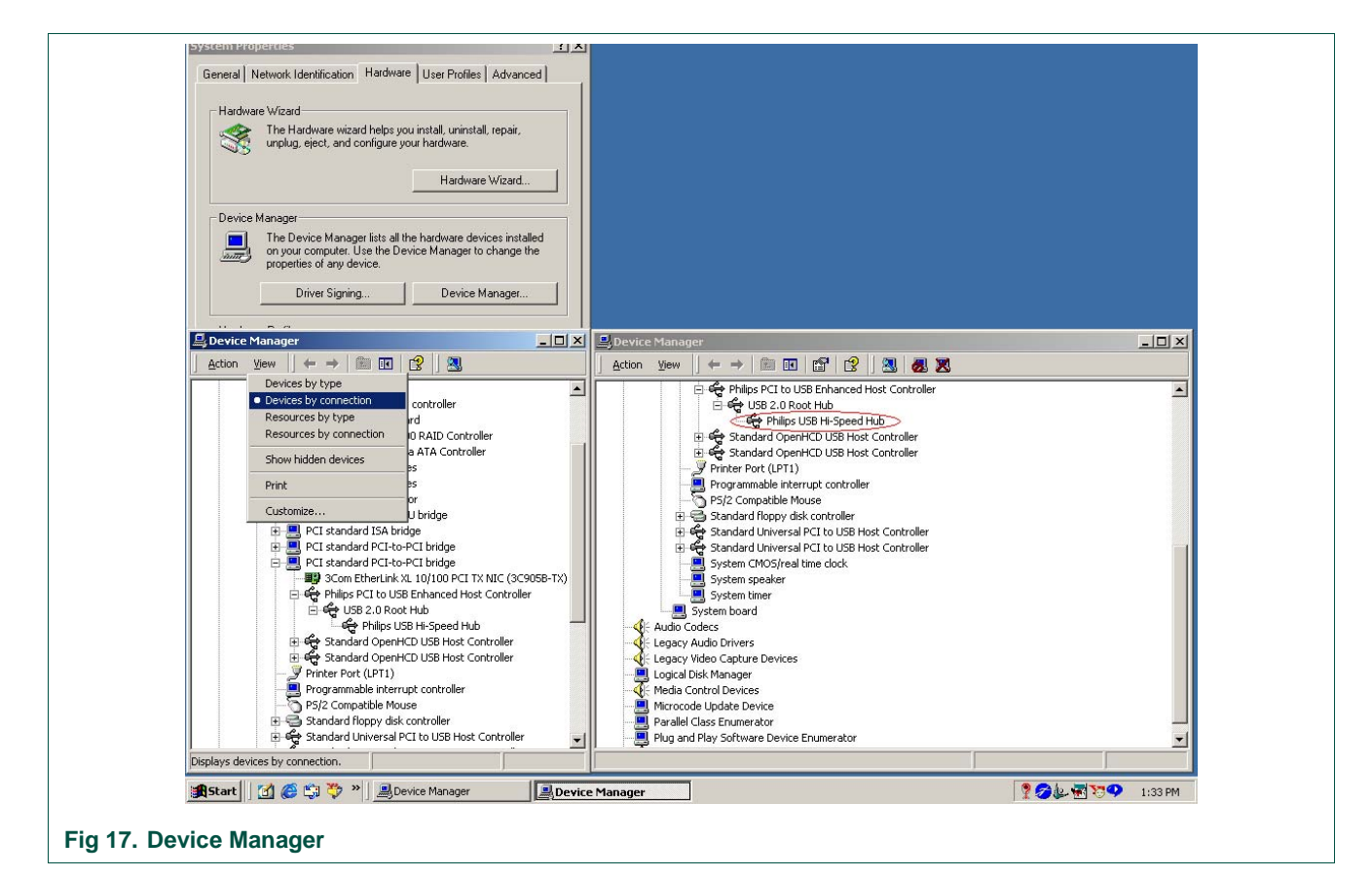

3. Plug in devices to downstream facing ports. After these devices are properly enumerated, green LEDs will turn on.

# <span id="page-15-1"></span>**9. Bill of materials for the hub demo board**

<span id="page-15-0"></span>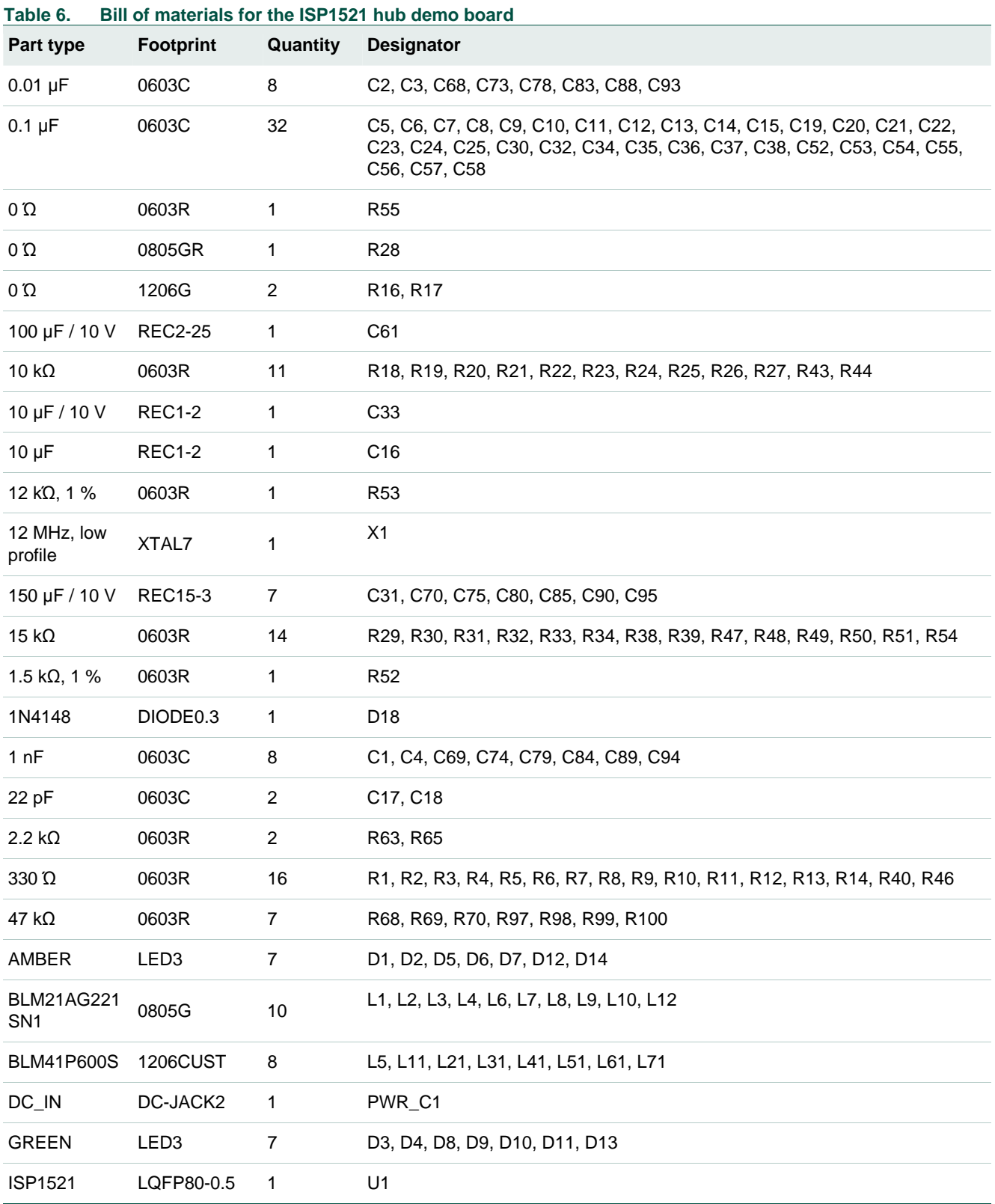

# <span id="page-16-0"></span>**NXP Semiconductors UM10011**

#### **ISP1521 Hi-Speed USB hub demo board**

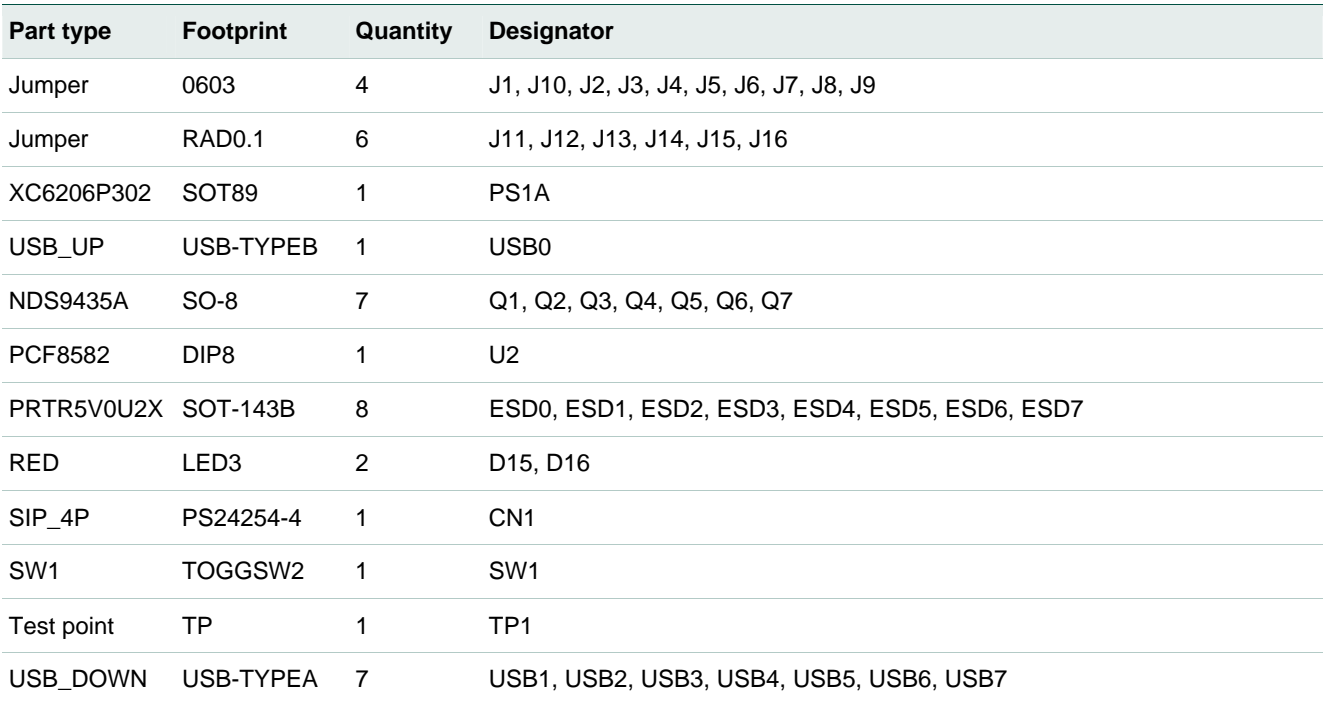

# **10. References**

- [1] Universal Serial Bus Specification Rev. 2.0
- [2] ISP1521 Hi-Speed Universal Serial Bus hub controller data sheet

# <span id="page-17-0"></span>**11. Legal information**

#### **11.1 Definitions**

**Draft —** The document is a draft version only. The content is still under internal review and subject to formal approval, which may result in modifications or additions. NXP Semiconductors does not give any representations or warranties as to the accuracy or completeness of information included herein and shall have no liability for the consequences of use of such information.

### **11.2 Disclaimers**

**General —** Information in this document is believed to be accurate and reliable. However, NXP Semiconductors does not give any representations or warranties, expressed or implied, as to the accuracy or completeness of such information and shall have no liability for the consequences of use of such information.

**Right to make changes —** NXP Semiconductors reserves the right to make changes to information published in this document, including without limitation specifications and product descriptions, at any time and without notice. This document supersedes and replaces all information supplied prior to the publication hereof.

**Suitability for use —** NXP Semiconductors products are not designed, authorized or warranted to be suitable for use in medical, military, aircraft, space or life support equipment, nor in applications where failure or

malfunction of a NXP Semiconductors product can reasonably be expected to result in personal injury, death or severe property or environmental damage. NXP Semiconductors accepts no liability for inclusion and/or use of NXP Semiconductors products in such equipment or applications and therefore such inclusion and/or use is for the customer's own risk.

**Applications —** Applications that are described herein for any of these products are for illustrative purposes only. NXP Semiconductors makes no representation or warranty that such applications will be suitable for the specified use without further testing or modification.

## **11.3 Trademarks**

Notice: All referenced brands, product names, service names and trademarks are property of their respective owners.

**GoodLink —** is a trademark of NXP B.V.

**I 2 C-bus —** logo is a trademark of NXP B.V.

# <span id="page-18-0"></span>**12. Contents**

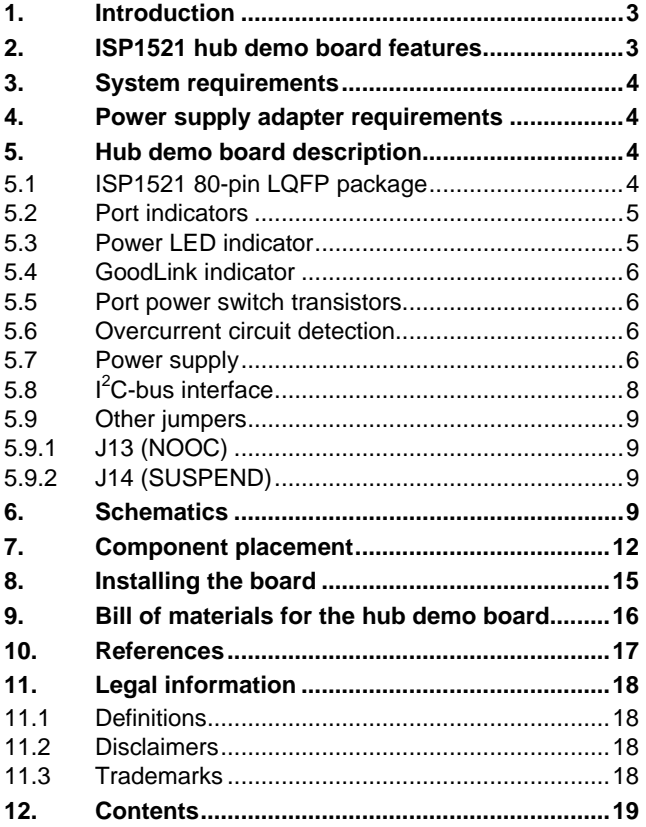

Please be aware that important notices concerning this document and the product(s) described herein, have been included in the section 'Legal information'.

**© NXP B.V. 2007. All rights reserved.** 

For more information, please visit: http://www.nxp.com. For sales office addresses, email to: salesaddresses@nxp.com.

**Date of release: 7 February 2007 Document identifier: UM10011\_6**

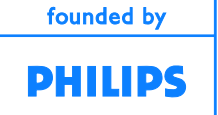